# 力学の立式に用いる力の要素に着目した

# 物理現象の可視化による学習支援システム

関川 千紗子\*1 , 相川 野々香\*2 , 東本 崇仁\*1 \*1 東京工芸大学工学部 \*2 東京工芸大学大学院工学研究科

# Learning Support System by Visualization

# of Physical Phenomena Focusing on the Elements of Forces

# Used in Mechanics Equations

## Chisako SEKIKAWA\*1 , Nonoka AIKAWA\*2 , Takahito TOMOTO\*1 \*1 Faculty of Engineering, Tokyo Polytechnic University \*2 Graduate School of Engineering, Tokyo Polytechnic University Email: e1913079@st.t-kougei.ac.jp

力学においては,問題で与えられた現象に対して働く力を考え,運動方程式を立式することで要求され た値を求めるという解決過程を踏むことがある.このような過程においては,現象に対して働く力を適 切に考えられること,各力より適切な運動方程式を立てられることが必要となる.力から運動方程式を 立式するには,力を構成する要素を理解する必要がある.そこで,本研究では,力を構成する要素に着 目した Error-based Simulation による学習支援の実現を目指す.

キーワード: リフレクション支援,Error-based Simulation,学習支援システム

## 1. はじめに

力学においては,現象やその現象で既知の属性が問 題として与えられ,学習者は物理の公式などの属性間 の関係式に基づいて要求された値を導くことにより学 習を進めることが多い.この際,学習者はその物理現 象において(0)成立する力を図に作図したのち,(1)力の 関係性(水平方向の力Fx = F1 + F2)を考え,(2)各力 を構成している要素(例えば,F2 = μmgなど)を考え ることで,問題を解くことが多い.このような過程に おいては、現象に働く力を作図できること、作図した 力から力の関係性を表す式を立式できること,各力を 構成する要素を構成できることが重要となる.本研究 ではこのような一連の過程を「力の作図に基づく運動 方程式の立式過程」と呼ぶ(以降単に立式過程と呼ぶ).

ある現象において働く力の学習を支援するシステム

に,力学 Error-based Simulation(以下 EBS)システ ムがある(1). 力学 EBS は、学習者の入力をもとに物理 現象を可視化する.したがって,学習者が誤った場合, 誤った解答に応じた誤った物理現象を可視化すること になる.学習者は誤ったおかしな物理現象を観察する ことで、自分の解答が誤りであることに気づき、誤り を修正するモチベーションをえることになる.力学 EBS は運動方程式を選択·入力させるもの<sup>(2)(3)</sup>や、力 を作図させるもの(4)など多くの入力方式が存在するが, 著者らの知る限り力の作図から運動方程式の記述まで の過程をすべて含むものは存在しない.そこで本研究 では,多くの授業実践を通してその効果が検証されて いる力を作図させる力学 EBS により力の作図までは 正しく理解できるようになるという前提で、残りの力 の立式過程を支援する学習支援システムを開発する.

本研究では,正しい力が既に作図されている状況に

おいて,残りの立式過程を,(1)式選択(力の関係性を 表す式の立式)と,(2)変数選択(各力を構成する要素 の構成)の2つにわけて、学習者に入力させる. これ により学習者は段階的に物理の立式過程を学ぶことが できる.さらに,(1)と(2)の各段階で EBS によるフィ ードバックを与えることで,各段階における誤りへの 気づきを促す. 本研究では、これらの手法を用いて, 力学における現象から運動方程式を立式できる能力の 育成を支援する学習支援システムの開発と評価を行う.

### 2. 先行研究

### 2.1 力の作図を対象とした力学 EBS

Error-based Simulation(1)とは学習者の誤答をもと におかしな振る舞いとして誤りを可視化し,学習者に 誤りの気づきを促す手法である.物理の学習において 学習者が誤答した場合に,正しい物理現象によるフィ ードバックを行うだけではその誤りを修正する効果が 少ない.学習者の誤りを修正するためには学習者自身 が誤りを認識し,フィードバックから誤りを修正する 学習に自ら移行する必要がある.

例えば,地面に静止している 1 つの物体に働く力を 記述する問題がある.この問題について,学習者は提 示された問題の物体に働く力を考えて下向きの力を記 述したとする.この解答をもとに,EBS は物体が沈む 挙動を学習者に提示する(図 1).このとき学習者は物 体が静止すると考え下向きの力を記述したため、誤り であることに違和感を覚える.そしてその違和感を解 消するために誤りを修正する学習を行う.このように EBS は学習者の誤りを学習者自身に認識させること で、誤りを修正するための学習を促す. 本 EBS は中学 校等多くの授業実践により効果が検証されている(4).

### 2.2 運動方程式の入力を対象とした力学 EBS

2.1 では力の作図を対象とした誤りの可視化を行う 力学 EBS について紹介した.しかし,既存の力学 EBS では式を入力させることによる EBS も存在する.図 2 は運動方程式の選択を対象とした力学 EBS の例であ る.学習者はある現象に働く運動方程式のうちから正 しいものを選択する.学習者が誤っていた場合は,学 習者の誤選択肢に応じたおかしな振る舞いを可視化す る.さらに,学習者に運動方程式を入力させ,現象を

可視化する EBS も存在する(図 3).本 EBS では学習 者の入力した式をシステムが解析し,システムが適切 な誤りの可視化を選択し,可視化する.

これらの運動方程式の選択・入力を対象とした EBS では,学習者に運動方程式そのものを入力させるため, 本研究で目的とする立式過程の理解の支援になる可能 性があるが,作図された力をもとに,力の関係性を立 式したり,運動方程式を入力させるといった一連の立 式過程をあつかっているものは著者らの知る限り存在 しない.

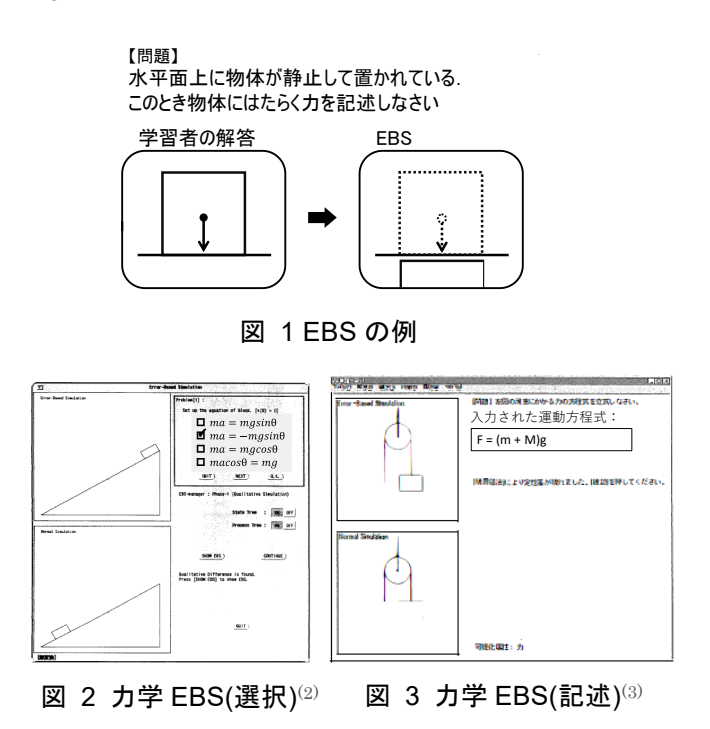

### 3. 提案手法

学習者が力学において問題から運動方程式を立式す る過程は,問題で対象とする現象に(0)働く力を作図し (図1の EBS の例の左側のように),(1)各力の関係性 を立式し(F = F1 + F2のように),(2)最後に各力を構 成する要素を記述する(F2 =  $\mu$ mgのように)という流 れを踏むことが多い. このうち, (0)の過程は, 2.1 で 述べた力の作図を対象とした力学 EBS の授業実践を 通してその効果が十分に検証されている. そこで、本 研究では力の作図を正しく行える学習者に対して、残 りの立式過程を支援することを目指す.

本研究では,(0)力の作図までは行えている学習者を 対象とするため、現象に働く正しい力の作図は問題と して提示する.その後,学習者は作図された力を確認

しながら,(1)力の関係性を表現するための式選択と(2) 各力を構成する変数選択の解答が求められる.

#### 3.1 式選択

式選択では,物体に働く力の関係を表現するために 存在する力の関係を正負の符号を用いて立式する.

例えば,粗い地面に質量 m[kg]の物体 A が置かれて おり,物体 A を右向きに引き運動させる状況について, 物体 A に働く縦方向の力について立式をする問題があ るとする (図 4).

この問題に対して,まず式選択とそれに対するフィ ードバックについて具体的に説明する.学習者には図 4 に示すように作図された力が問題の一部として提示 される.学習者は図中に描画された力を表す記号(F1 ~F4)を, 符号を用いて組み合わせて立式することを 要求される.例えば,図 4 の物体に働く縦方向の力 Fy (鉛直下向きを正とする)については, Fy = F1 - F2 という式が成立し,横方向の力 Fx(右方向を正とする) については,Fx = F4 – F3が成立する.

学習者が解答した後は,通常の力学の EBS のよう に学習者の解答に基づいて振る舞いを可視化する. 例 えば図 5 の問題の物体 A の縦方向に働く力として, 「F1+F2」と立式した場合, 物体 A に働く縦方向の 力は,F1 の力と F2 の力が同じ方向に働く状況になる. このとき,図 4 の問題では鉛直方向下向きを正として いるため,同じ大きさの 2 つの力が下向きに働くこと となり,物体 A は鉛直方向の振る舞いとして,地面に 沈む振る舞いが可視化される.このとき学習者に立式 させる対象以外は正しい力が記入されているという前 提で可視化を行う. 例えば、鉛直方向への式を立式さ せる際は,水平方向については正しい式が入力されて いるとして可視化する.したがって,この問題の場合 では,縦方向には誤答に応じて地面をすり抜けて落下 し,横方向には右向きに加速する物体が可視化される (図 5).学習者が式選択を適切に行えた場合,その式 を構成する変数の選択に移る.

#### 3.2 変数選択

変数選択では,式選択の解答で用いた力がどのよう な要素(変数)で構成されているかを記述する.例え ば図 4 の問題では, F1 = mgや, F3 = μmgを立式す る過程をここで行うこととなる.学習者の解答後は, 学習者が選択した力の要素をもとに,物体の挙動をフ ィードバックとして返す.

図6を例として、鉛直方向の力については式選択の 過程でFy = F1 – F2と正しく立式された後に,学習者 が変数選択で間違えた状況を説明する.変数選択では, 学習者は F1 と F2 のそれぞれについて構成する要素 (変数)を記述することが求められる.正解は,F1 = mg, F2 = mgである.この際,F1 と F2 の力を表す矢 印の長さは等しく,物体は鉛直方向に釣り合い,鉛直 方向については静止する.しかし,学習者がここで誤 って,F1 = mg, F2 = mg(0 < < 1)と入力したと する. このとき, mg > μmgであるため, 本提案手法で は F1 を表す矢印の長さより F2 を表す矢印の長さを 短く可視化するとともに, Fy = F1 - F2の式に基づく とFy > 0となるため,物体 A は鉛直方向において地面 に徐々に沈む様子を可視化する(図6).

> 粗い水平面上に質量Mの物体Aが置かれている. 物体Aを力Fで右向きに引いて運動させた. 力の向きは水平方向右向きと鉛直方向下向きを正とし, 重力加速度をg,物体の加速度をα,物体と地面の間の 動摩擦係数をμ'とする.

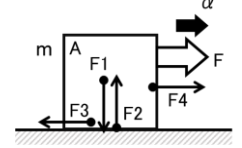

図 4 問題文と物体に働く力の図

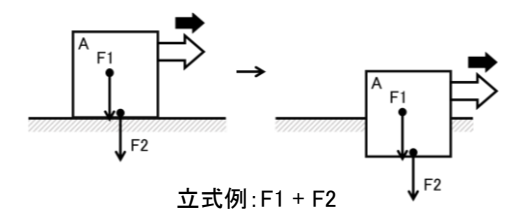

図 5 式選択時のフィードバック誤答例

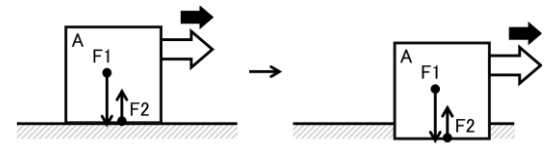

図 6 変数選択時のフィードバック例  $\dot{\Delta}$ 式例:mg -  $\mu$  mg

## 4. 提案システム

提案手法を用いて,物理現象と式の関係について理 解を促すシステムを提案する.システムの流れとして, 最初に式選択の画面を提示する(図 7).次に式選択の 解答をもとにフィードバックを行う (図 8). 次に変数 選択の画面を提示する(図 9).そして最後に式選択の 解答をもとにフィードバックを行う (図 10).

最初の問題解答画面を図 7 に示す.この画面は式選 択にあたる.このとき,学習者は,与えられた問題の 図(正しい力が書き込まれた図)と文章から、図の力 を表す記号を用いて式を作成することが要求される. 図7では、粗い水平面上に質量 M[kg]の物体が置かれ ており,その物体を右向きに引き運動させるという状 況について,物体に働く横方向の力について立式をす る問題が与えられている.このとき,学習者は図中の 力である F4 と F3 を, 符号を用いて組み合わせて, 水 平方向の力Fx = +F4 – F3を立式している.

次に図8に解答のフィードバック画面を示す. この 画面では,フィードバックとして学習者の立式をもと に図を描画する. 図 8 では「正解の動作」を提示する 画面(図 8 左側)に正答の図が描画され,「あなたの解 答の動作」を提示する画面(図 8 右側)に学習者の立 式に基づいた図が描画される. このとき, F3 の符号が "-",F4 の符号が"+"となるため,F3 の矢印は左向 き,F4 の矢印は右向きに描画される.

次に変数選択にあたる画面を図9に示す.この画面 は変数選択にあたる.このとき,学習者は与えられた 文章と変数から,最初の解答で用いたそれぞれの力を 構成している要素を学習者に選択させて解答させる. 図 9 では図 7 と同様の問題が与えられる. このとき, 学習者は文章中にある変数の質量 M と重力加速度 g, 動摩擦力係数μ'を用いて,立式に用いたそれぞれの力 について  $F3 = \mu' * M * + g(0 < \mu < 1)$ ,  $F4 = M *$ +gと立式している.

最後に図 10 に解答のフィードバック画面を示す. 図 8 の画面と同様に,「正解の動作」の画面(図 10 左 側)に正答の図が描画され,「あなたの解答の動作」の 画面(図 10 右側)に学習者の解答に基づいた図が描画 される. このとき, 正答はF3 =  $\mu' * M * + g(0 < \mu)$ <1), F4 = Fとなるため「正解の動作」の画面に描画

される矢印は F4 が F3 より大きくなる.そして学習者 の 解 答 が F3 =  $\mu' * M * + g(0 < \mu < 1)$ , F4 = M  $*$ +gであるとき, μ'Mg < Mg となるため, F3 の力の大 きさが F4 より大きくなる.これにより,「あなたの解 答の動作」の画面に描画される矢印の大きさは F3 が F4 より大きくなる.このフィードバックから,学習者 の選択した要素は力と関係していることが示唆される.

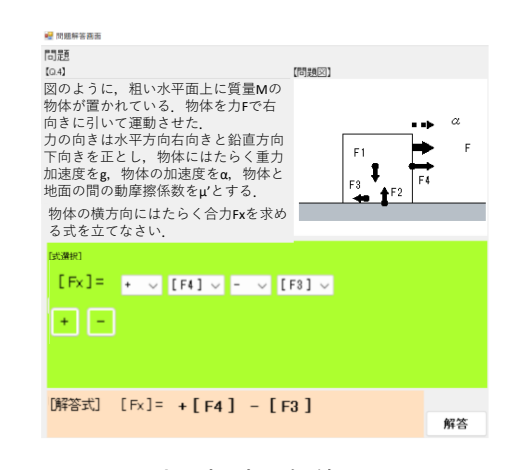

図 7 式選択時の解答入力画面

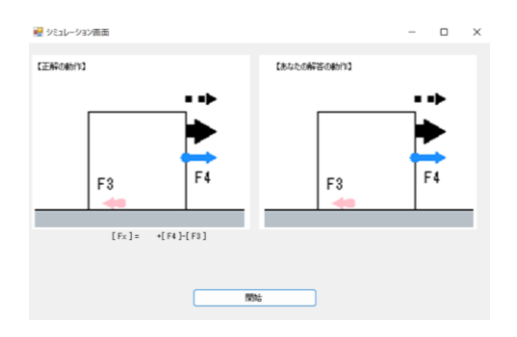

図 8 式選択のフィードバック画面

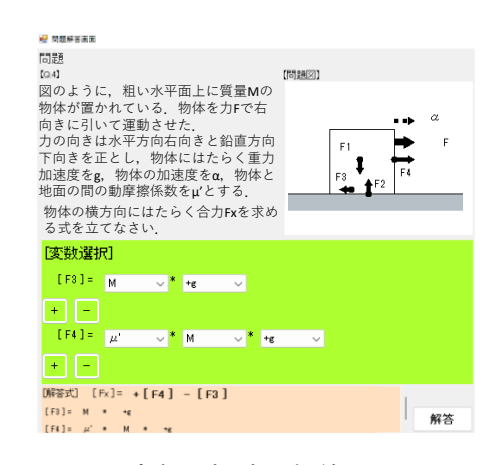

図 9 変数選択時の解答入力画面

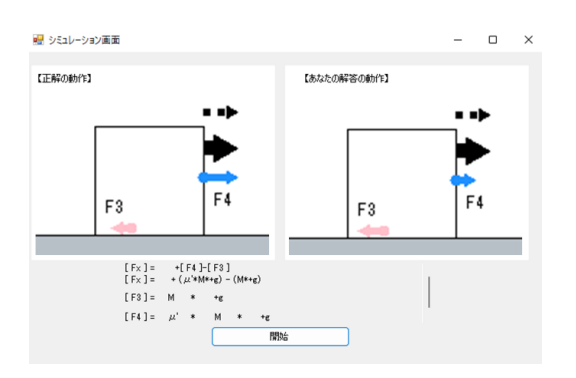

### 図 10 変数選択時のフィードバック画面

## 5. 評価実験

## 5.1 実験概要

本提案システムの学習効果をはかるために、大学生 10 名を対象に評価実験を行った.本提案システムでは, 立式過程そのものを学習者に行わせることによる効果 と,フィードバックを与えることによる効果が期待さ れるが,立式過程そのものは紙面上でも行えるため, 主に立式過程に対してフィードバックを与えることに よる効果を検証する.そのため,実験群も統制群も同 じ立式過程をシステム上で入力させ、実験群では誤り の可視化によるフィードバック機能を有する本提案シ ステムを使わせ,統制群では誤りの可視化機能を除い た正誤判定と正解の情報を提示するのみのフィードバ ックを与えるシステムを使わせた.以上の二つのフィ ードバック方法の比較により, 学習効果を調査した.

実験は,事前テスト(40 分)→システム利用(45 分) →事後テスト(40分)→アンケートの順に行った. テ ストは以下の3つを実施した. 一つ目は、物体に働く 力を図示する作図テストである. 本テストは被験者が どの程度作図できるかをはかる.本実験では被験者が 作図できることを前提としてシステムを利用するため, 作図能力をはかる必要がある.二つ目は,問題に対し て式を立てる記号テストである.本テストでは、物体 に働く力のみ用いて立式する問題と力を構成する要素 のみを用いて立式をする問題を出題する.問題はシス テムに実装された問題と同様のものとなる.このテス トの結果からシステム利用後の学習効果をはかる.三 つ目は,与えられた問題から数値を導出する計算テス トである.本テストでは,システムでの学習により立

式から計算まで行うことができるかをはかる.

#### 5.2 テスト結果

はじめに,作図テストの事前・事後テストの平均点 と標準偏差,平均点の差を表 1 に示す.作図テストの 問題は 10 問中 10 点満点である.作図テストの平均点 と標準偏差から算出した効果量を表2に示す.実験群 の効果量は 1.21 で効果量大,統制群の効果量は 0.75 で効果量中となった.この結果から,実験群の方が統 制群より効果量が大きいことがわかった.これにより, 誤りの可視化機能を有する本システムでの学習によっ て,物体に働く力の作図そのものについての理解も促 進できたことが示唆された.

表 1 作図テストの平均 (標準偏差)・差

|     | 事前         | 事後         | 差    |
|-----|------------|------------|------|
| 実験群 | 3.17(2.67) | 6.17(2.27) | 3.00 |
| 統制群 | 2.75(3.27) | 5.00(2.74) | 2.25 |

表 2 作図テストの効果量

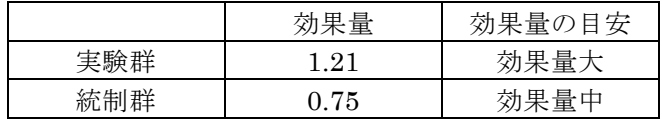

次に,記号テストの事前・事後テストの平均点と標 準偏差,平均点の差を表 3 に示す.記号テストの問題 は大問が 8 問,小問が 48 問の 48 点満点である.記号 テストの平均点と標準偏差から算出した効果量を表 4 に示す.実験群の効果量は 3.68 で効果量大,統制群の 効果量は 1.10 で効果量大となった.この結果から,実 験群の方が統制群より効果量が大きいことがわかった. これにより、本システムでの学習によって物体に働く 力の関係性の立式と,各力を構成する要素を用いて運 動方程式を立式できることが示唆された.

#### 表 3 記号テストの平均(標準偏差)・差

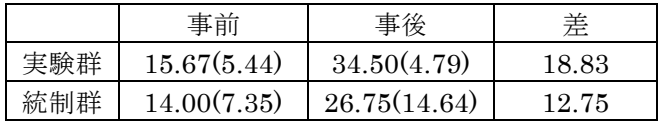

#### 表 4 記号テストの効果量

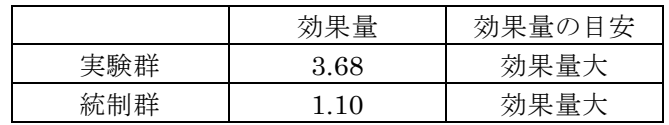

最後に,計算テストの事前・事後テストの平均点と 標準偏差,平均点の差を表 5 に示す.計算テストの平 均点と標準偏差から算出した効果量を表6に示す.実 験群の効果量は 2.56 で効果量大,統制群の効果量は 1.93 で効果量大となった.この結果から,実験群は統 制群より効果量が大きいことがわかった.このことか ら,本システムでの学習により学習者は立てた式を正 しく計算し,答えを求めることができると示唆された.

表 5 計算テストの平均(標準偏差)・差

|     | 事前         | 事後          | 差    |
|-----|------------|-------------|------|
| 実験群 | 4.67(3.04) | 10.33(0.75) | 567  |
| 統制群 | 3.25(3.11) | 7.75(1.09)  | 4.50 |

#### 表 6 計算テストの効果量

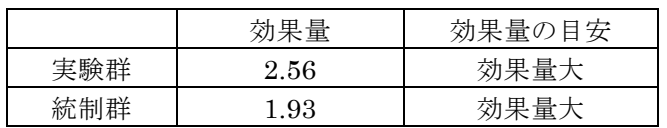

### 5.3 アンケート結果

表7にアンケート結果の一部を示す. アンケートは 6件法(6.とてもそう思う - 1.全くそう思わない)で 行った. 表7の項目は二つの群がそれぞれのシステム を利用したことによる,物体に働く力についての理解 を問う質問である.この結果から,式と現象の理解の 促進について,本システムでの学習効果に有効性があ ることが示唆された.

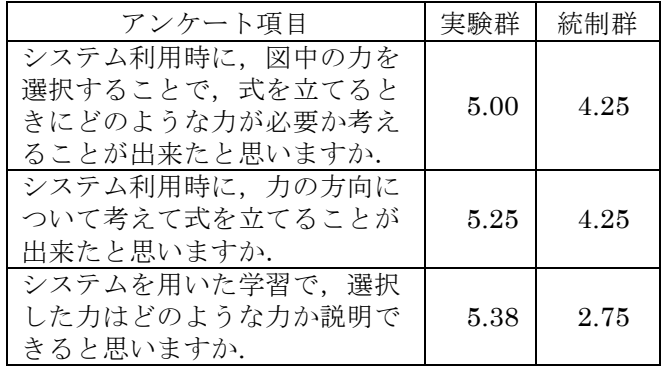

#### 表 7 アンケート結果

## 6. おわりに

本稿では,力を構成する要素に着目して物体に働く 力の立式過程を支援する学習支援システムを開発し,

学習効果を検証した. 従来の力学 EBS システムには 式を選択·入力させるもの(2)(3)や力を作図させるもの(4) などの入力方式がある.しかし,働く力の作図から式 の入力までの過程を行わせるものは,著者らの知る限 り存在しない.そして物体に働く力を作図させる力学 EBS システムはすでに授業実践を通して学習効果が 検証されている(4).そのため,本研究では従来の力学 EBS システムにより物体に働く力について正しく理 解できるとして,物体に働く力の関係性を表す式選択 を行ったのちに各力を構成する変数選択を行うことで 立式過程を学習する支援システムを開発した.

そして本システムの学習効果をはかるために、実験 を行った.立式過程は紙面上でも行えるため,立式過 程に対して与えるフィードバックの違いによる学習効 果を比較し検討した. 実験結果から本システムによる 学習は力の構成要素の学習に効果があると示唆された. このことから,学習者に物理現象と式の関係の理解を 促すことができたと考えられる. 今後の課題は、従来 の力学 EBS と本システムの学習効果を比較すること, 学習内容を効果的に移行するために段階的な学習内容 の移行方法を検討し,システムに実装することである.

#### 謝辞

本研究の一部は JSPS 科研費 JP22K12322, JP21H03565, JP20H01730の助成による.

### 参 考 文 献

- (1) 平嶋宗, 堀口知也: "「誤りからの学習」を指向した誤 り可視化の試み", 教育システム情報学会誌, Vol.21, No.3, pp. 178-186 (2004)
- (2) 堀口知也, 平嶋宗, 柏原昭博, 豊田順一: "定性推論技 法を用いた誤り可視化シミュレーションの制御", 人工 知能学会誌, Vol.12, No.2, pp.285-296 (1997)
- (3) 堀口知也,平嶋宗: "誤りへの気づきを支援するシミュ レーション環境-表現手法と視覚効果を考慮した Error-Based Simulation の制御-",教育システム情報学会誌, Vol.18, No.3・4(秋・冬合併号) (2001)
- (4) 今井功, 東本崇人, 堀口知也, 平嶋宗: "中学における Error-based Simulation を用いた授業実践-「ニュート ンに挑戦」プロジェクト-", 教育システム情報学会誌, Vol.25, No.2, pp.194-203 (2008)